# Alcatel **OmniPCX** *Enterprise* **Alcatel 4028/4029**

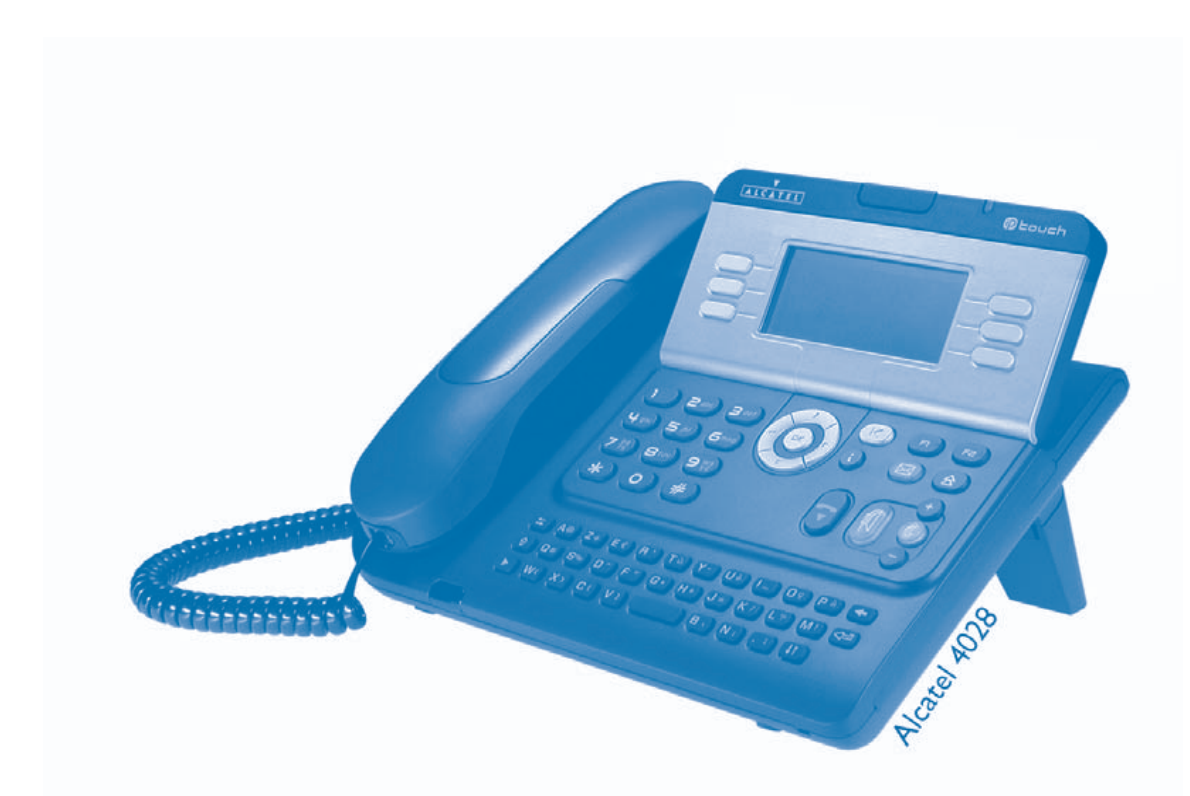

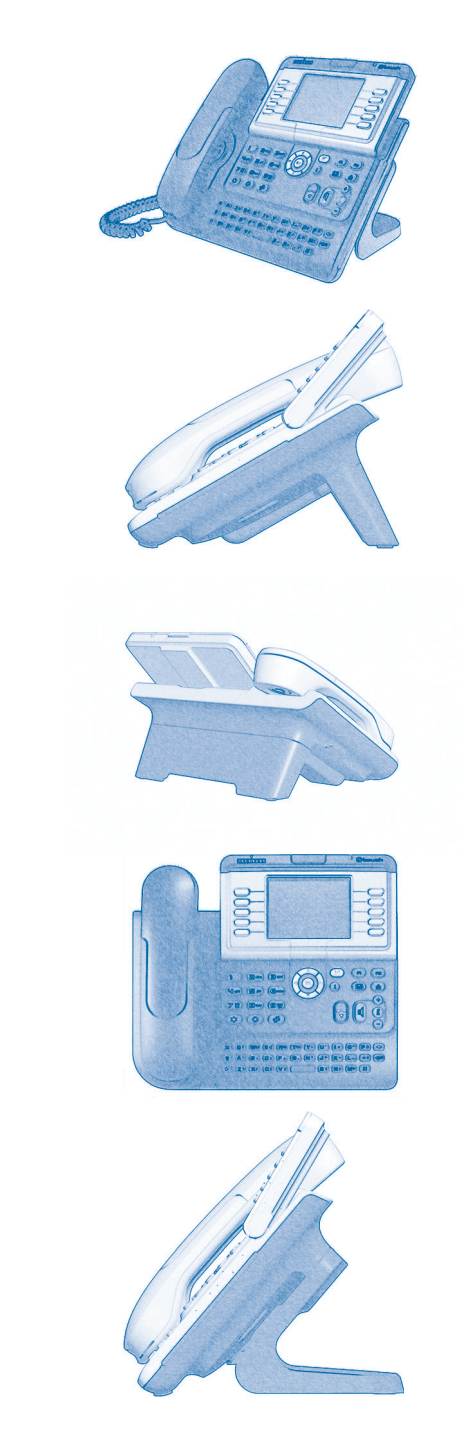

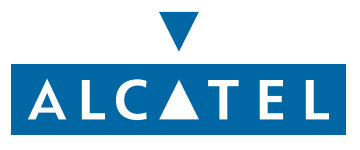

## *Podrêcznik u¿ytkownika*

### **Wstep**

Wybór telefonu z gamy 4028/4029 to dowód zaufania do firmy **Alcatel**, dziękujemy. Aparat cyfrowy 4028 (aparat IP)/4029 (aparat cyfrowy) oferuje wszystkie zalety swojej nowej ergonomii, by umożliwić bardziej efektywna komunikacje.

- Za pomocą klawiszy i przycisku nawigacji duży ekran graficzny umożliwia wykonywanie połączeń telefonicznych, konfigurację i programowane telefonu,
- wygodna w użyciu słuchawka, dobrze dopasowana do ręki, z elastycznym uchwytem,
- wygodniejsze dzięki klawiszom audio rozwiązania w dziedzinie komunikacji (głośnik, zestaw z funkcją 'wolne ręce'),
- $\Box$  wygodna klawiatura alfabetyczna, dzięki której można wywoływać rozmówców przez wybranie ich nazwy.

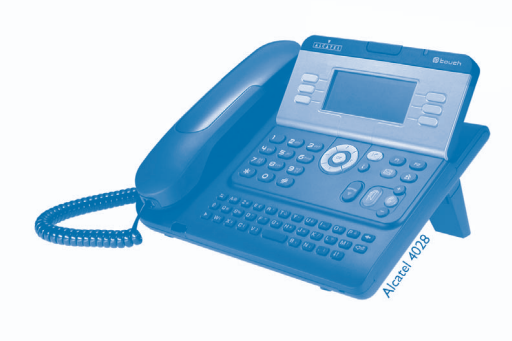

### Jak posługiwać się instrukcja **Operacje • Klawiatura Operacje** podnieś słuchawkę. Klawiatura numeryczna.  $2^{13}$  $\sqrt{2}$ odłóż słuchawkę. Klawiatura alfabetyczna. Konkretny klawisz na klawiaturze **2** numerycznej. **• Nawigator** OK Przesuń kursor klawiszem nawigacji do góry lub w dół, w lewo lub w prawo. przejście na wyższy poziom (krótkie wciśnięcie) lub powrót do strony głównej (długie  $\left( \blacktriangleleft$ wciśniecie) ; podczas połączenia, umożliwia dostęp do różnych stron (Menu, Perso itp.) i powrót do ekranów telefonii. **• Wyœwietlacz i klawisze wyœwietlacza • Klawisze audio** Jan Kowalski Częściowy widok wyświetlacza. Głośnik., Głośnik., tryb głośnomówiacy. Klawisz kontekstowy. **Regulacja** — zmniejszanie. … Ô Regulacja — zwiększanie. **• Klawisze programowane i ikony: • Inne zaprogramowane klawisze** Klawisz, do którego przypisana jest funkcja. klawisz linii.Ikona odpowiadająca klawiszowi. **Klawisz MENU.** Klawisz MENU. Klawisz dostêpu do poczty. (  $\boxtimes$ **• Inne symbole** menuoznacza, że funkcja jest dostępna ze strony Menu. osob.oznacza, że funkcja jest dostępna ze strony Perso. oznacza, że funkcja jest dostępna ze strony Info.  $\blacktriangledown$ oznacza, że funkcja jest programowana. Jeśli to koniecznej, skontaktuj się z instalatorem. oznacza, że funkcja jest dostępna przez naciśnięcie klawisza programowanego - $\bullet$ patrz**Programowanie klawiszy strony personalizacji lub przystawki**. Te symbole można wzbogacić małymi ikonami lub tekstem.

## **Spis treści**

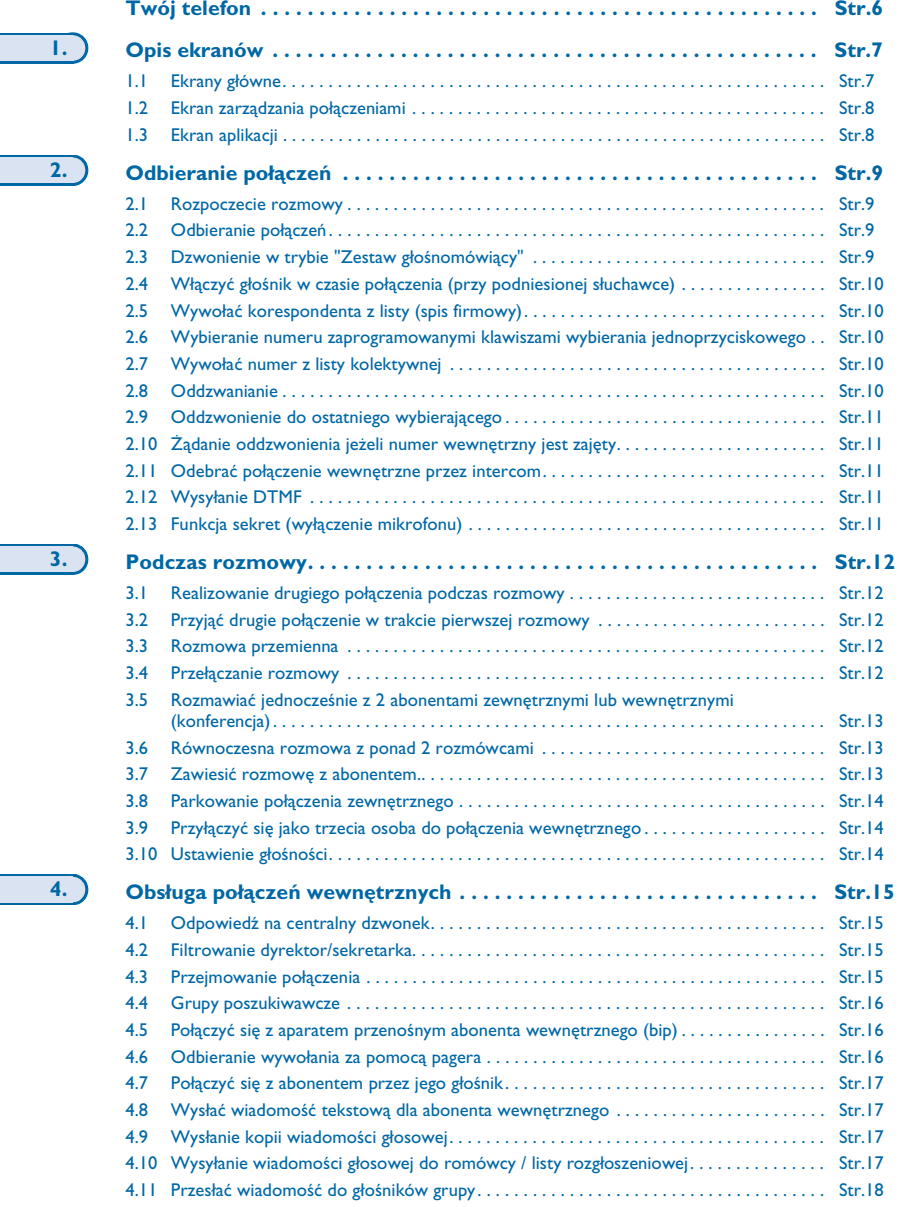

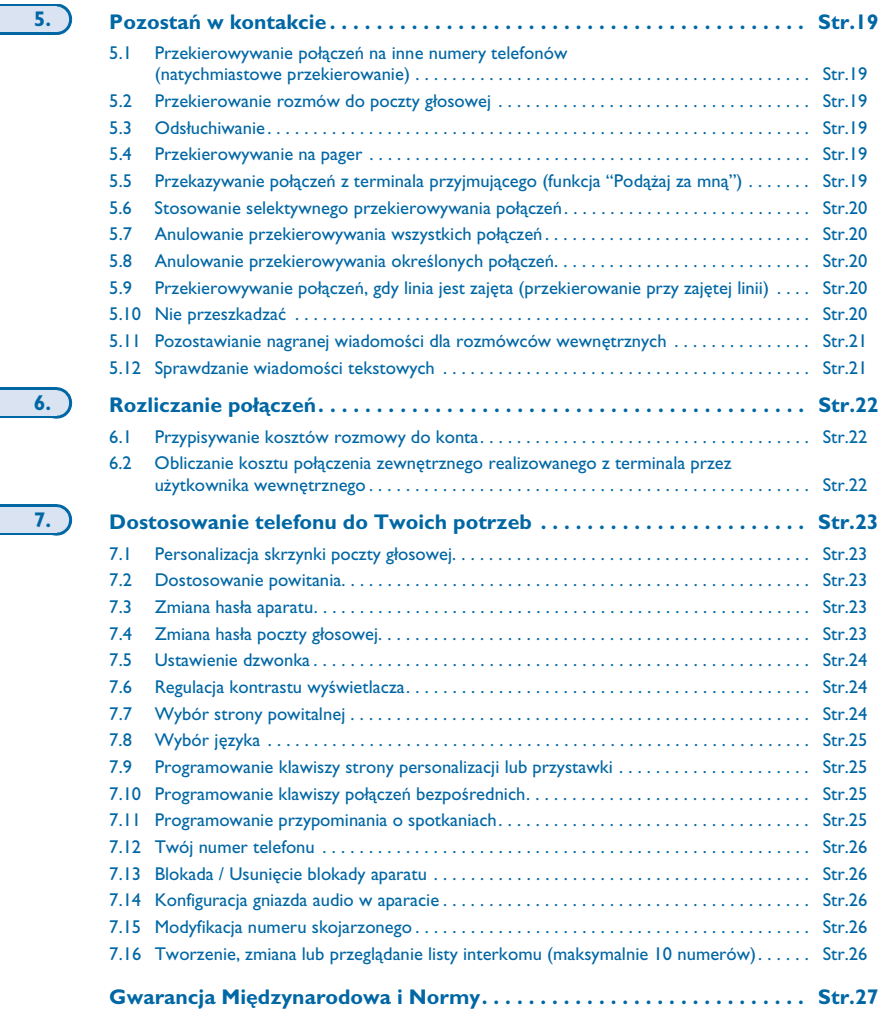

**6.**

**7.**

## *Twój telefon*

<span id="page-5-0"></span>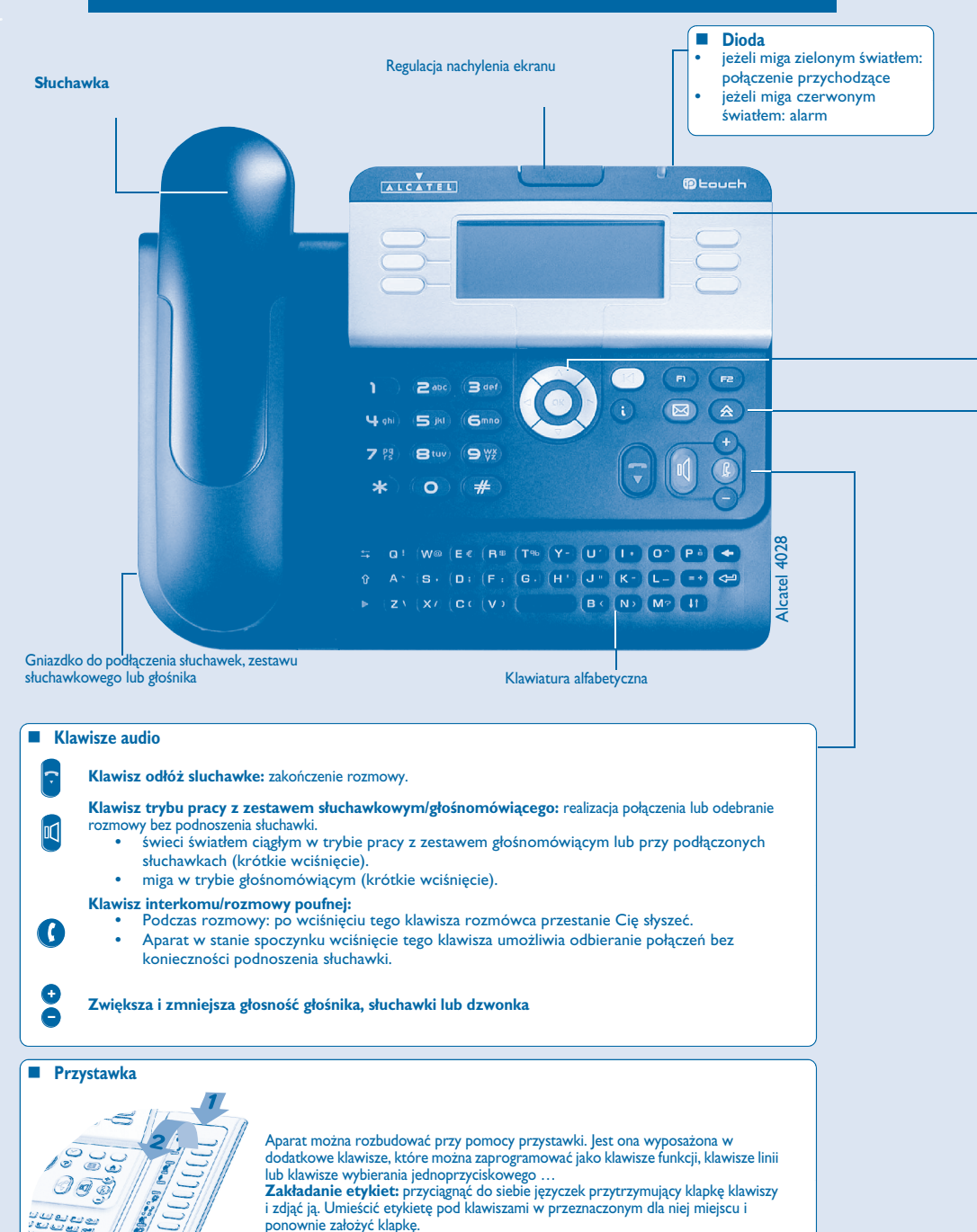

**6**

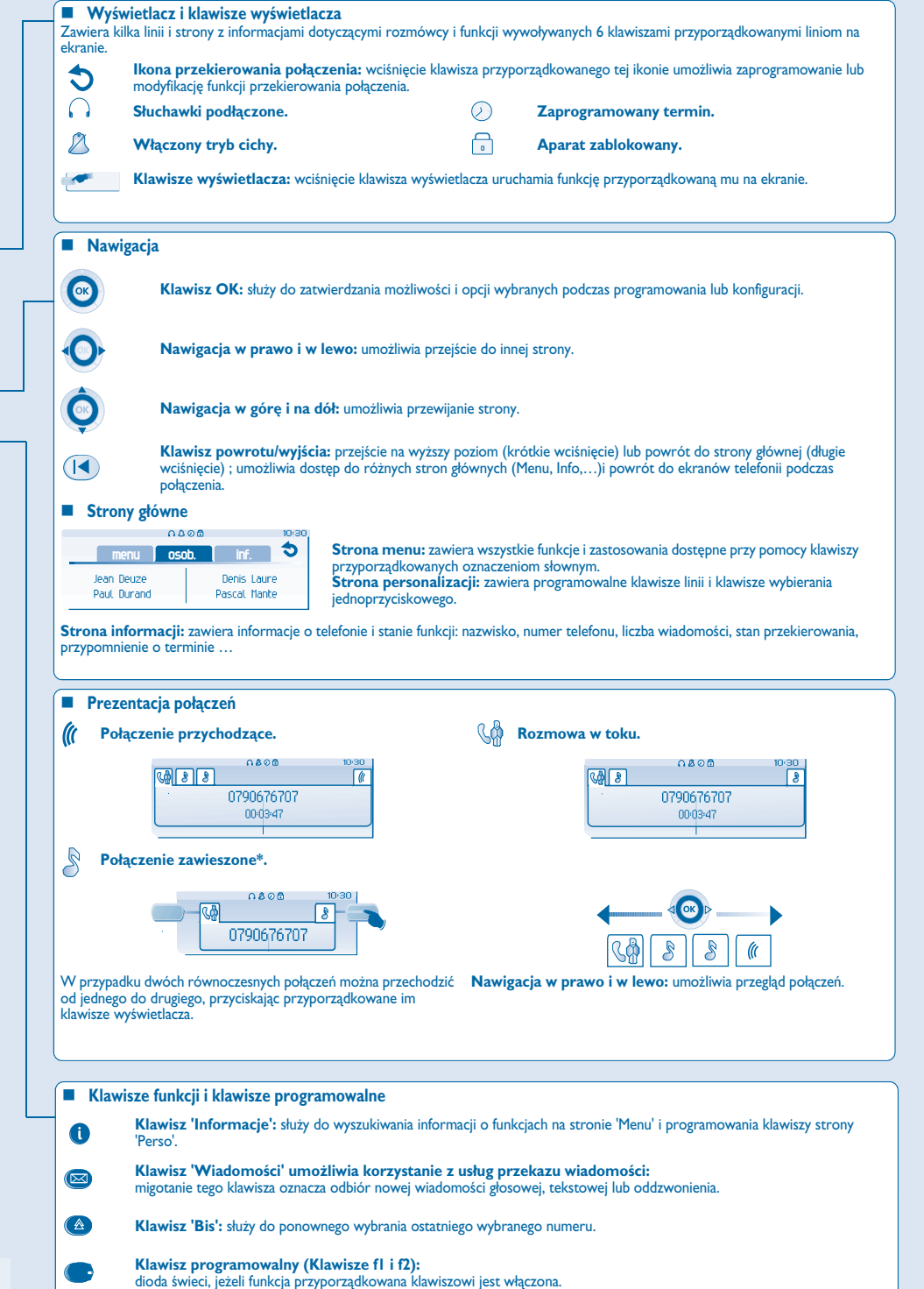

## *Opis ekranów*

<span id="page-6-1"></span><span id="page-6-0"></span>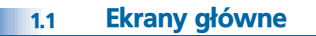

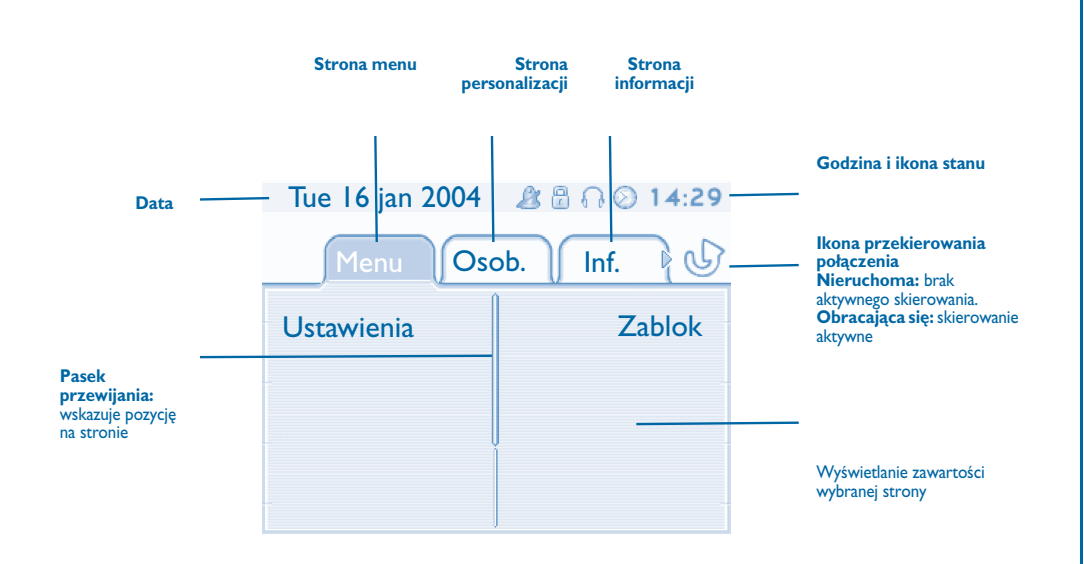

**Strona menu:** zawiera wszystkie funkcje i zastosowania dostępne przy pomocy klawiszy przyporządkowanych oznaczeniom słownym. Na tej stronie można ustawić dzwonek i kontrast ekranu, zaprogramować godzinę spotkania, zablokować aparat, określić stronę wyświetlaną domyślnie, skonfigurować pocztę oraz uzyskać dostęp do funkcji telefonicznych takich, jak oddzwanianie na jeden z 10 ostatnio użytych numerów albo przechwytywanie połączeń.

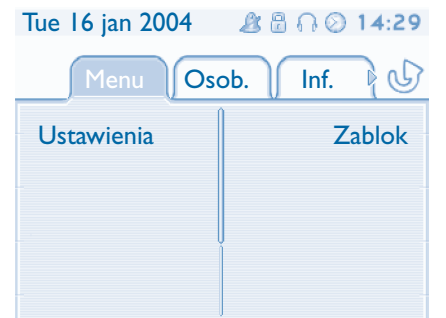

 **Strona personalizacji:** zawiera programowalne klawisze linii i klawisze wybierania jednoprzyciskowego. Przycisk nawigacji w górę i w dół umożliwia dostęp do klawiszy skróconego wybierania innych, niż klawisze wyświetlane domyślnie. Klawisze skróconego wywołania można programować albo modyfikować za pomocą klawisza Informacja.

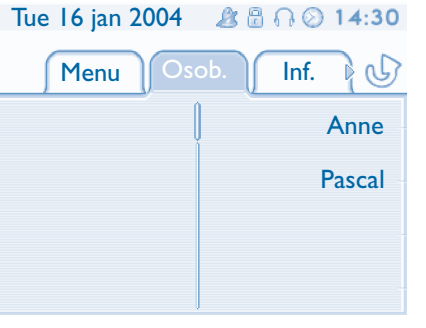

**Strona informacji:** zawiera informacje o telefonie i stanie funkcji: nazwisko, numer telefonu, liczba wiadomości, stan przekierowania, przypomnienie o terminie …

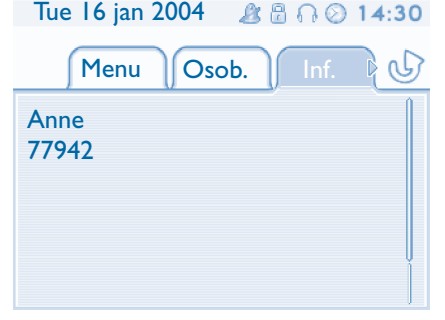

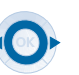

**Nawigacja w prawo i w lewo:** umożliwia przejście do innej strony.

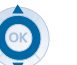

**Nawigacja w górę i na dół:** umożliwia przewijanie strony.

## *Opis ekranów*

<span id="page-7-0"></span>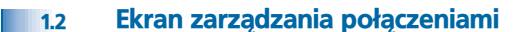

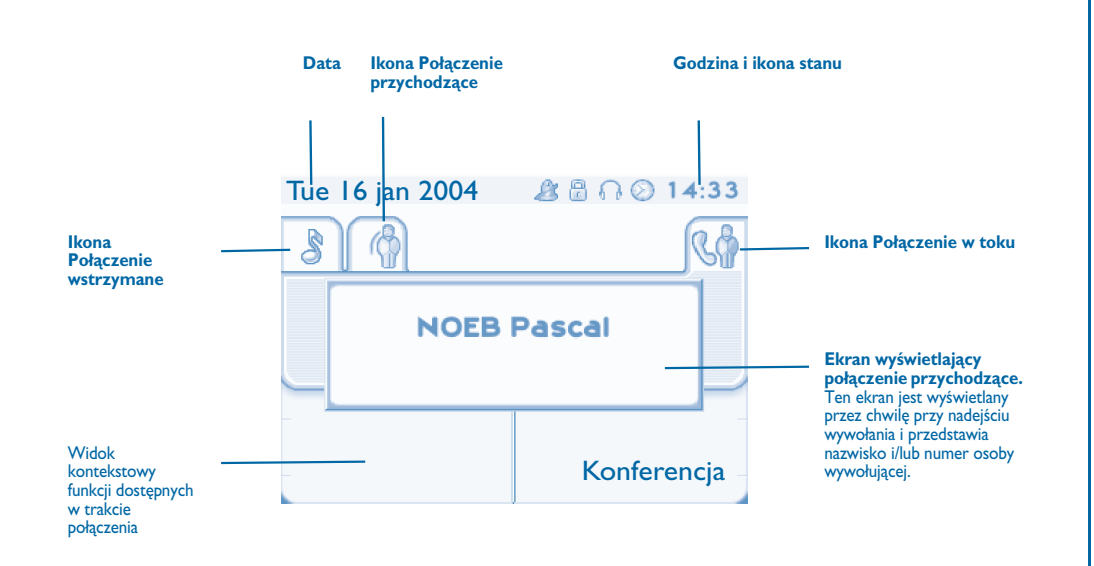

Każdej zakładce odpowiada wywołanie, którego status jest symbolizowany przez odpowiednią ikonę (w toku, połączenie wstrzymane, nowe połączenie przychodzące). Podczas rozmowy możesz użyć przycisku nawigacji w prawo lub w lewo, aby sprawdzić połączenia wstrzymane lub przychodzące.

Możesz użyć przycisku nawigacji w górę lub w dół, aby wyświetlić dostępne funkcje. Te funkcje (przesyłanie dalej, konferencja...) są bezpośrednio związane ze statusem sprawdzanego wywołania. Na przykład, funkcja przesyłania dalej nie będzie dostępna między wywołaniem w toku lub połączeniem wstrzymanym i połączeniem przychodzącym.

#### **Klawisz powrotu/wyjścia:**

(1∢

ਵਿ≡

aby przejść z ekranu telefonii na ekran aplikacji. Podczas rozmowy, umożliwia, na przykład, wyszukiwanie numeru, zaprogramowania przypomnienia o spotkaniu...

Można również zarządzać połączeniami ze strony Perso.

Podczas rozmowy, naciśnij klawisz Wróć/Wyjdź i wyświetl stronę Perso. Połączenie w toku i połączenia oczekujące są wyświetlane na różnych klawiszach linii. Można wtedy rozmawiać<br>z wybranym rozmówcą po naciśnięciu przypisanego do niego klawisza.

#### <span id="page-7-1"></span>1.3Ekran aplikacji

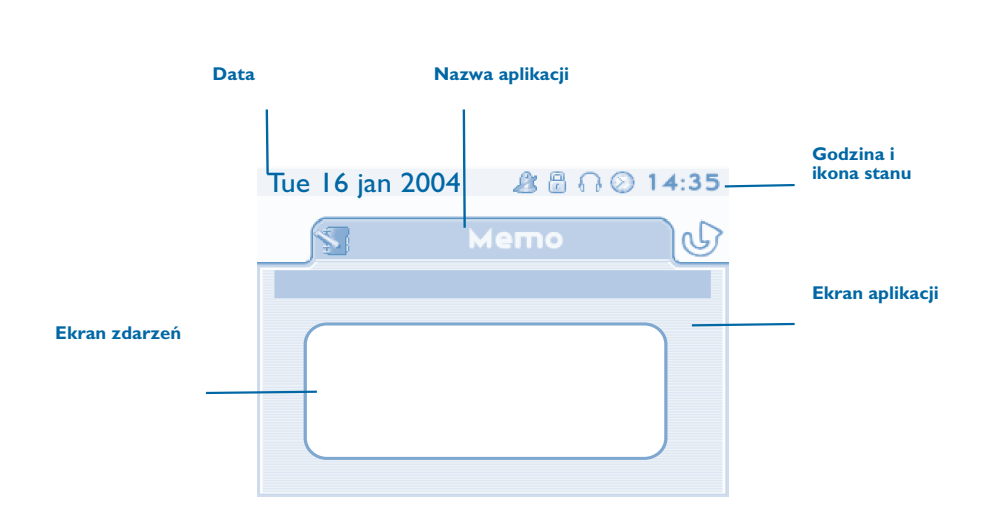

**Ekran aplikacji:** wyświetlanie informacji przydatnych przy programowaniu lub konfiguracji aparatu.

Ekran zdarzeń: wyświetlanie zdarzeń dotyczących wykonywanego programowania lub konfiguracji, zatwierdzenie, odmowa, błąd.

<span id="page-8-3"></span><span id="page-8-2"></span><span id="page-8-1"></span><span id="page-8-0"></span>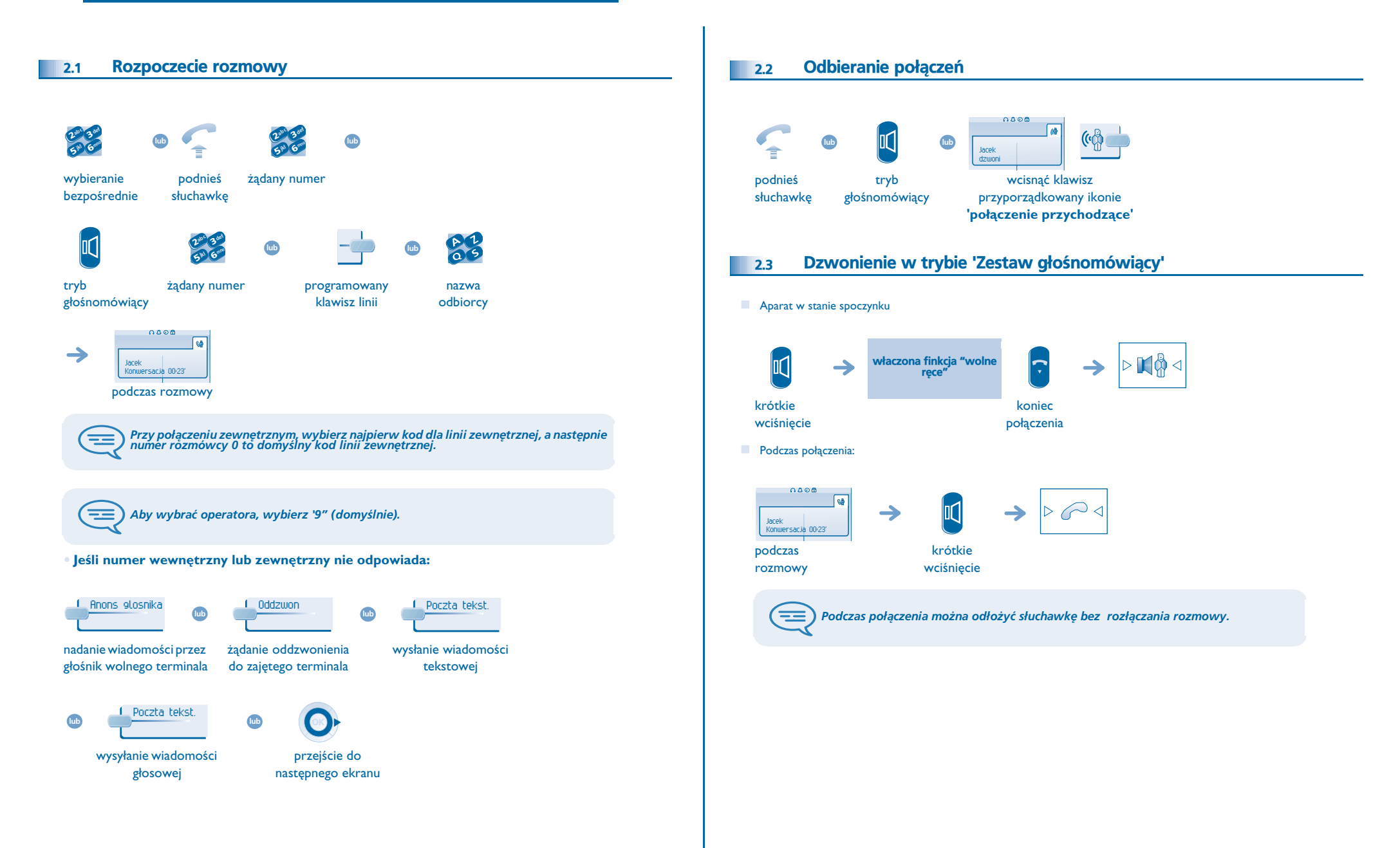

## <span id="page-9-4"></span><span id="page-9-3"></span><span id="page-9-2"></span>*Odbieranie po³¹czeñ*

<span id="page-9-1"></span><span id="page-9-0"></span>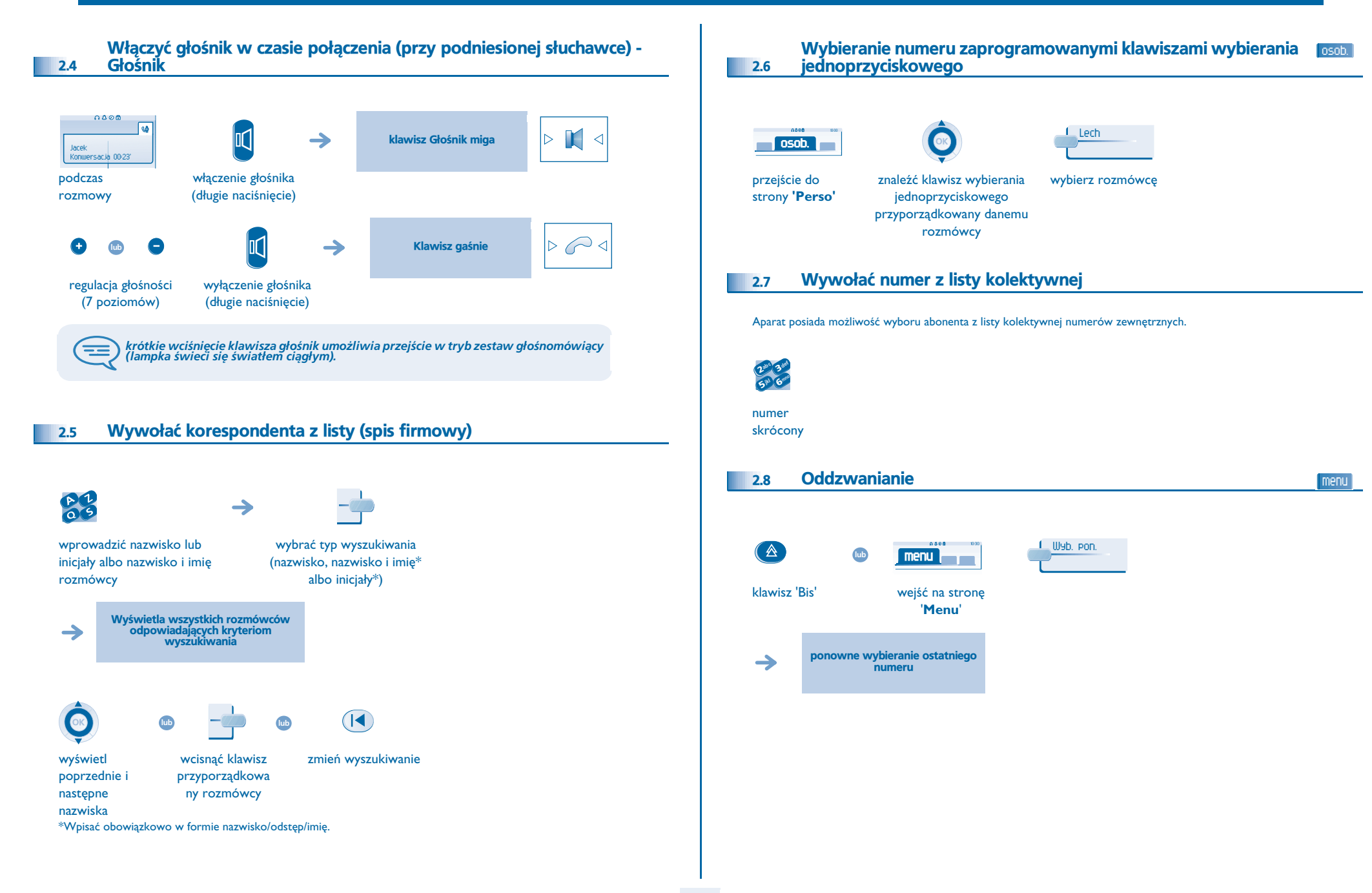

## <span id="page-10-4"></span><span id="page-10-3"></span>*Odbieranie po³¹czeñ*

<span id="page-10-2"></span><span id="page-10-1"></span><span id="page-10-0"></span>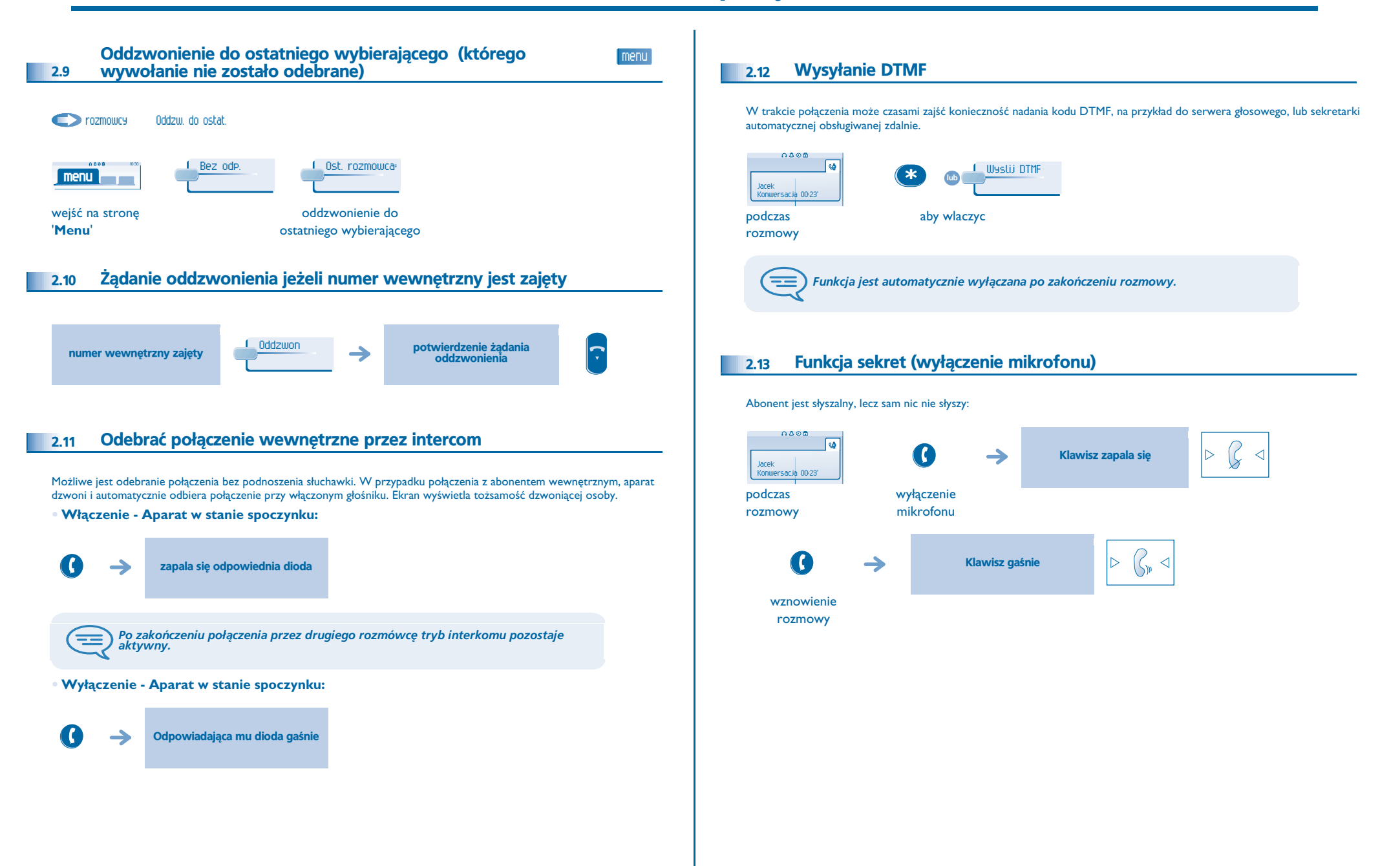

## *Podczas rozmowy*

3

<span id="page-11-2"></span><span id="page-11-1"></span><span id="page-11-0"></span>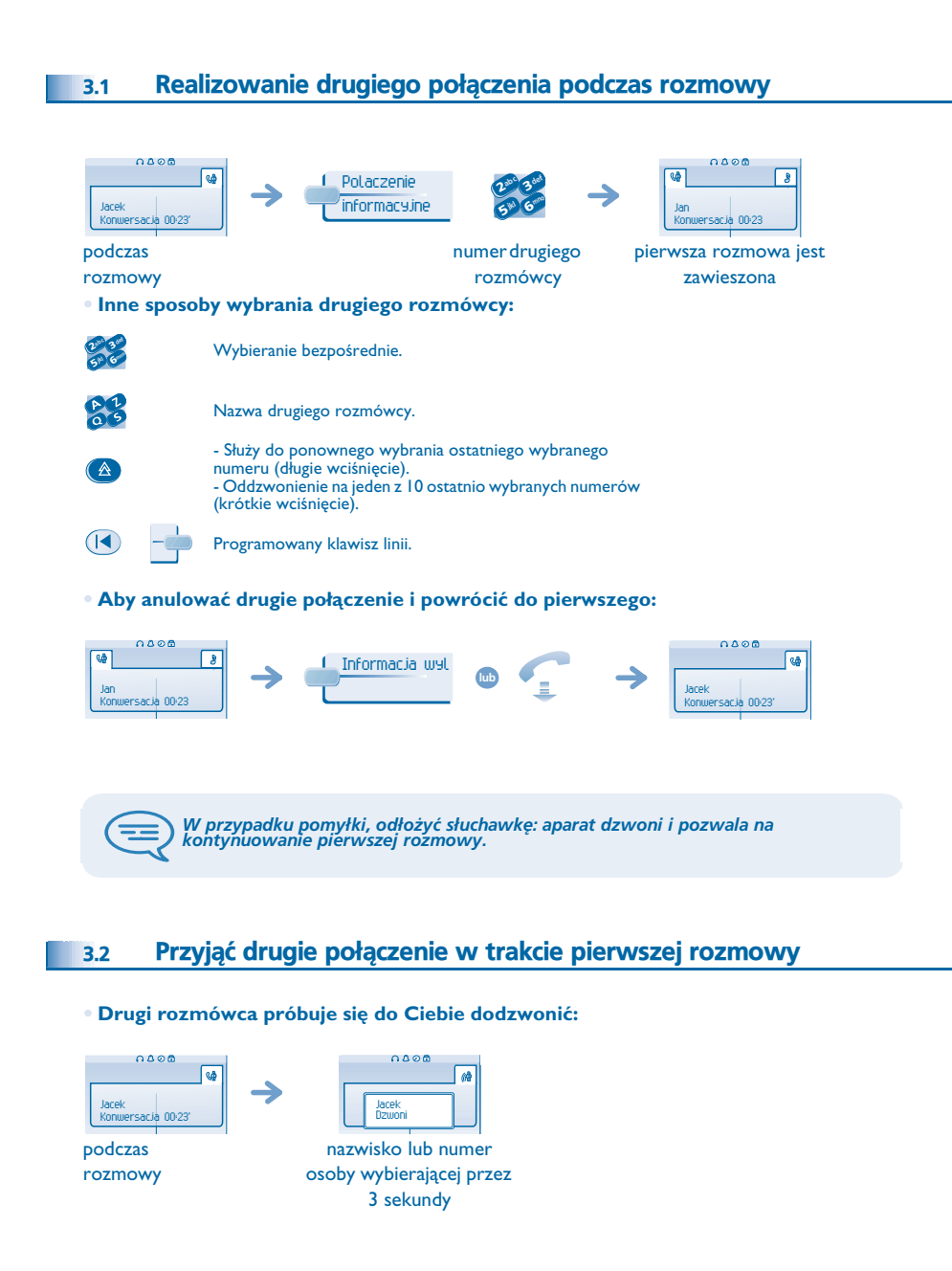

### **Wyświetlone odebrane połączenie:**

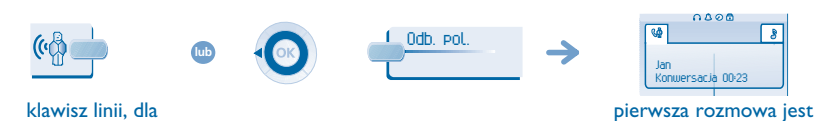

którego miga

zawieszona

ikona

### **• Aby powróciæ do pierwszego rozmówcy i zakoñczyæ rozmowê:**

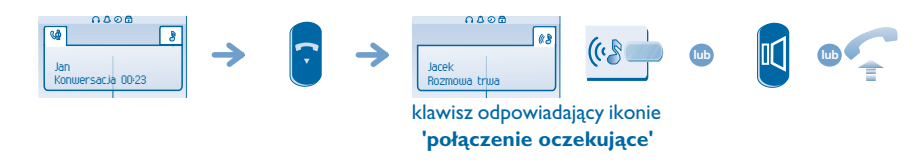

#### <span id="page-11-3"></span>3.3Rozmowa przemienna

Podczas rozmowy inne połączenie jest zawieszone. Przyjmowanie drugiego połączenia:

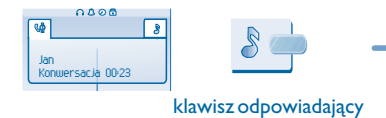

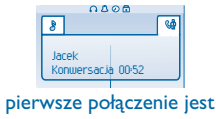

zawieszone

#### <span id="page-11-4"></span>3.4Przełaczanie rozmowy

**Przesłanie połączenia do innego aparatu:** 

ikonie 'połączenie **oczekuj¹ce'**

 $0000$ **Tea** Konwersacja 00:23'

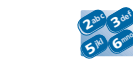

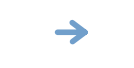

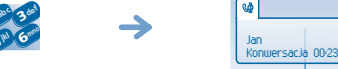

pierwsza rozmowa jest zawieszona

 $0A95$ 

 $\sqrt{8}$ 

podczas rozmowy

Jacek

połączenie z drugą osobą podczas rozmowy

### <span id="page-12-2"></span><span id="page-12-1"></span>*Podczas rozmowy*

<span id="page-12-0"></span>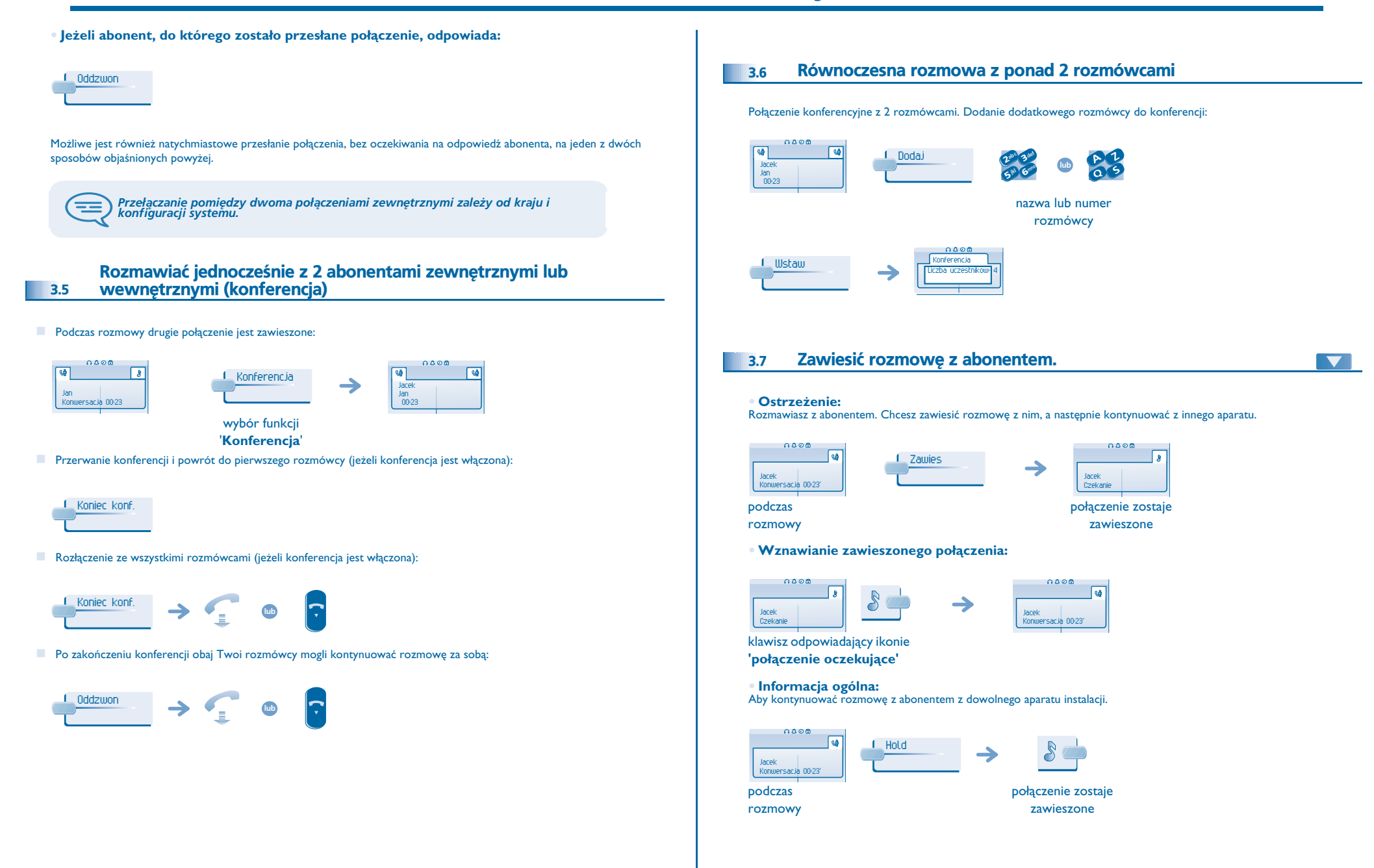

## <span id="page-13-2"></span><span id="page-13-1"></span>*Podczas rozmowy*

<span id="page-13-0"></span>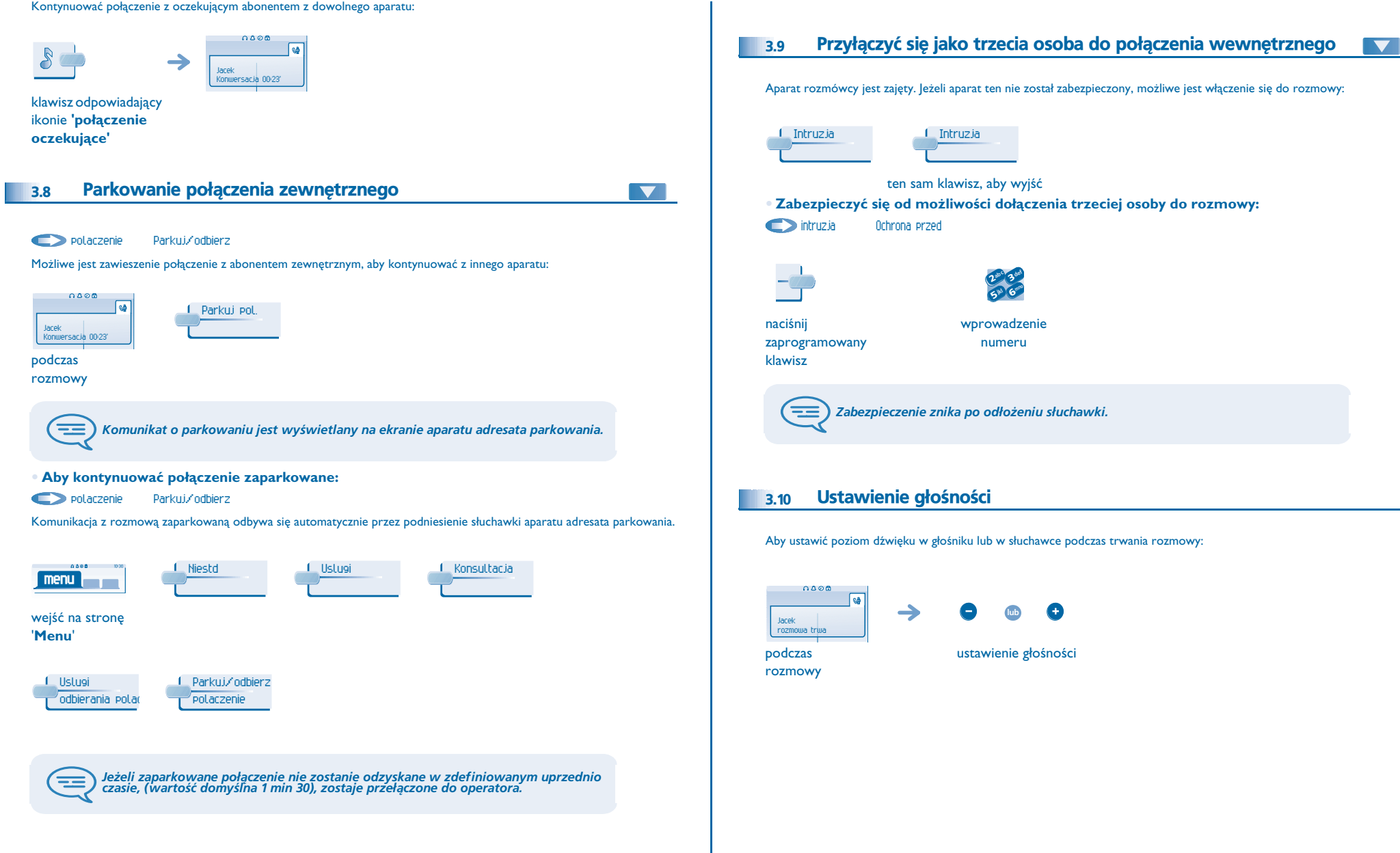

## <span id="page-14-3"></span>4 *Obsługa połączeń wewnętrznych*

<span id="page-14-2"></span><span id="page-14-1"></span><span id="page-14-0"></span>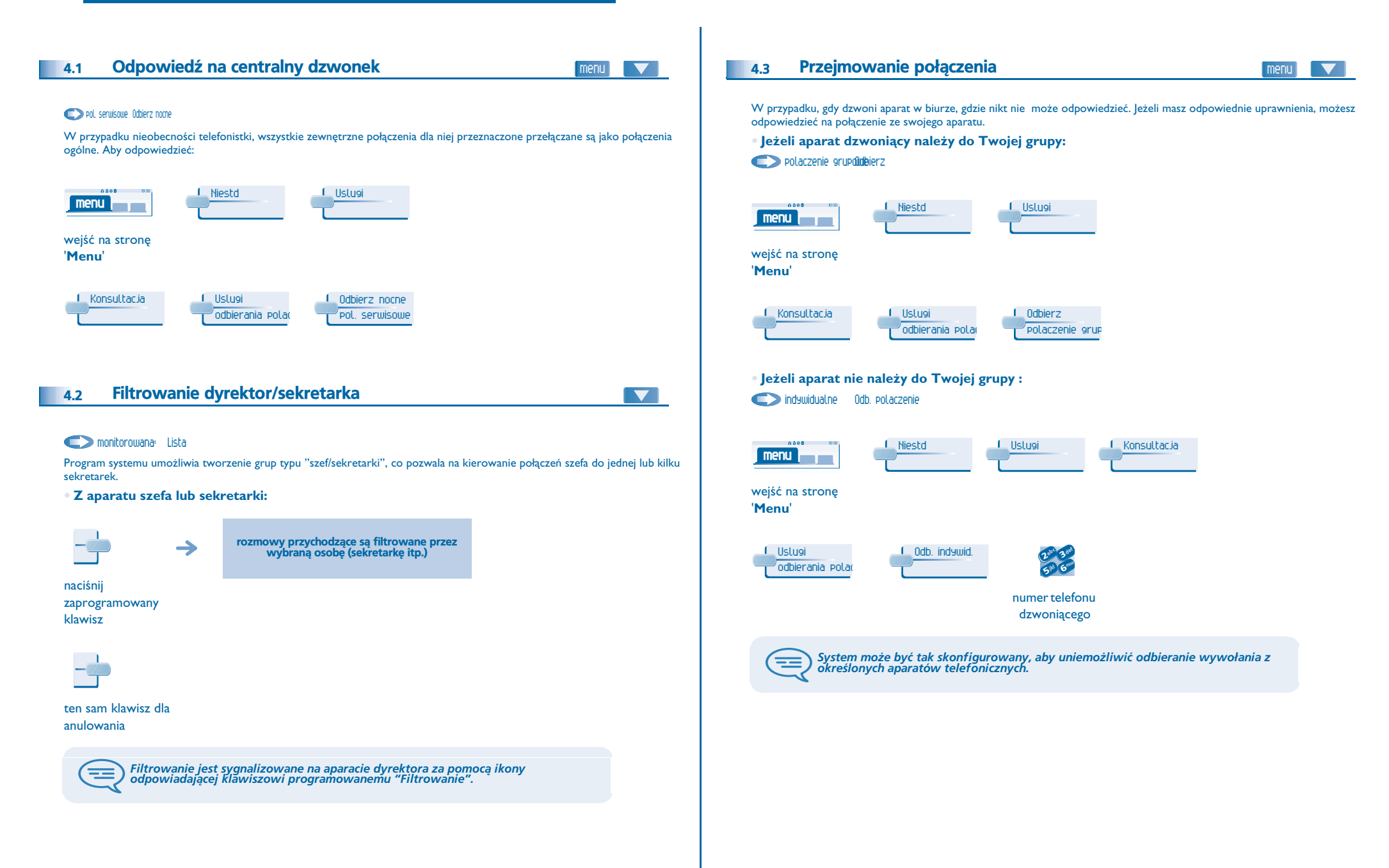

## <span id="page-15-2"></span><span id="page-15-1"></span>**Obsługa połączeń wewnętrznych**

<span id="page-15-0"></span>Połączyć się z aparatem przenośnym abonenta wewnętrznego Grupy poszukiwawcze 4.4(bip) 4.5 **• Po³¹czenie z aparatami danej grupy:** Aparat abonenta nie odpowiada, a abonent posiada aparat przenośny: Niektóre aparaty mogą należeć do grupy. Możliwe jest połączenie z nimi po wybraniu numeru grupy. Przywolaniedef e<br>**Bill Gall** 333 ab <sup>c</sup>  $\boldsymbol{\imath}$ Í def  $2^{36}$  3 mno mno  $\Rightarrow$ jkl 6jkl **5** V ÷ mno jkl numer wybierany and the numer wybierany Nr grupy **• Tymczasowe wyjœcie z grupy:** szukania Wyjdz z grupy  $\rightarrow$ wyświetlenie operacji przywołania w toku 0.886 Uslugi Niestd**menu**  $=$ *Twój rozmówca mo¿e odpowiedzieæ z ka¿dego telefonu w systemie.* wejść na stronę '**Menu**' Odbieranie wywołania za pomocą pagera 1. Konsultacja Dodatkowe uslu Z grupy szuk. <sup>2</sup>def 4.6ab <sup>c</sup> menu |  $\blacktriangledown$ **2300 3** mno 6jkl **5 PM** twój numer przywolania Odpowiedz grupowy Wywołanie przychodzące na pager może być odebrane z każdego telefonu działającego w systemie. **• Powrót do grupy:** szukania Przejdz do grupy Niestd Uslugi  $0.581$ pager dzwoni **menu** 0.590 Uslugi Niestdwejść na stronę **menu** '**Menu**' wejść na stronę '**Menu**'1. Konsultacja Przywol. **2001 - Przywol.** 2009. przywol def  $\delta$ **3 ivideo** mnojkl 6**5 W** Konsultacja1. Dodatkowe uslu L. W grupie szuk. def ab <sup>c</sup>  $\frac{25}{3}10$  6 Twój numer mno jkl 6**5** wewnętrzny twój numer grupowy *Przynale¿noœæ do grupy nie ma wp³ywu na obs³ugê po³¹czeñ bezpoœrednich. Z konkretnym aparatem z danej grupy mo¿na siê zawsze po³¹czyæ u¿ywaj¹c jego*   $\equiv$ *numeru.*

## <span id="page-16-3"></span><span id="page-16-2"></span>**Obsługa połączeń wewnętrznych**

<span id="page-16-1"></span><span id="page-16-0"></span>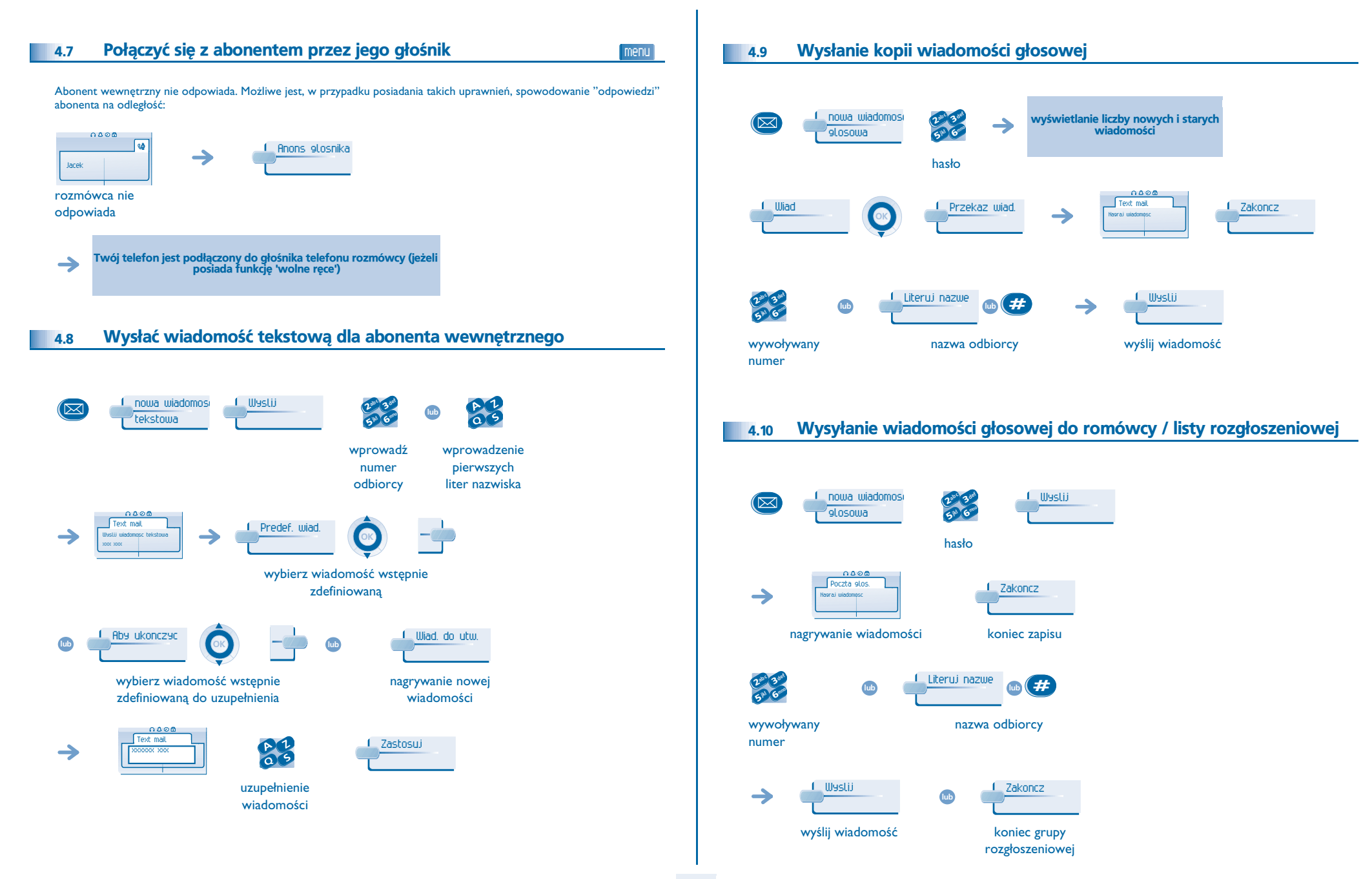

<span id="page-17-0"></span>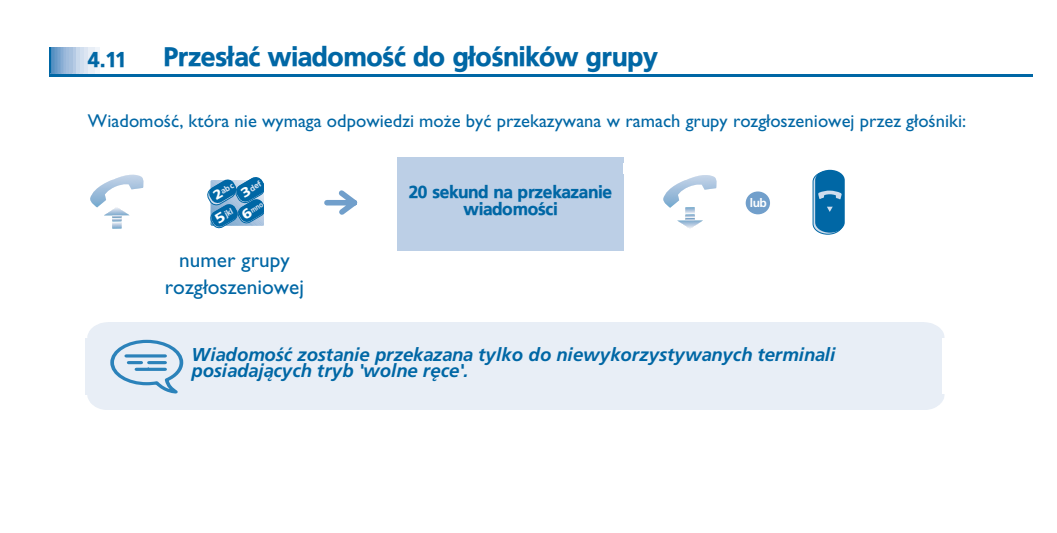

### <span id="page-18-5"></span><span id="page-18-4"></span>*Pozostañ w kontakcie* 5

<span id="page-18-3"></span><span id="page-18-2"></span><span id="page-18-1"></span><span id="page-18-0"></span>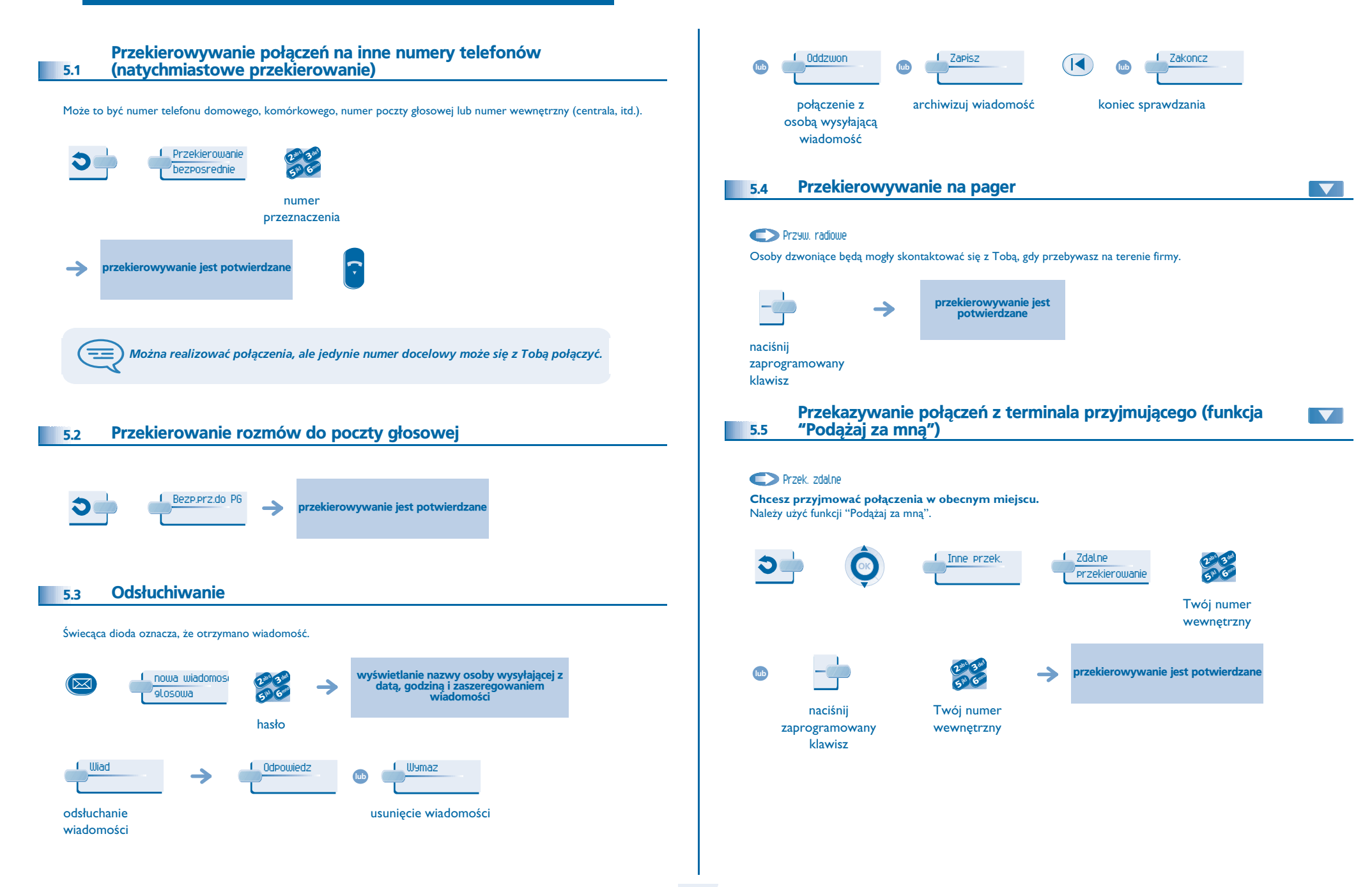

## <span id="page-19-4"></span>*Pozostañ w kontakcie*

<span id="page-19-3"></span><span id="page-19-2"></span><span id="page-19-1"></span><span id="page-19-0"></span>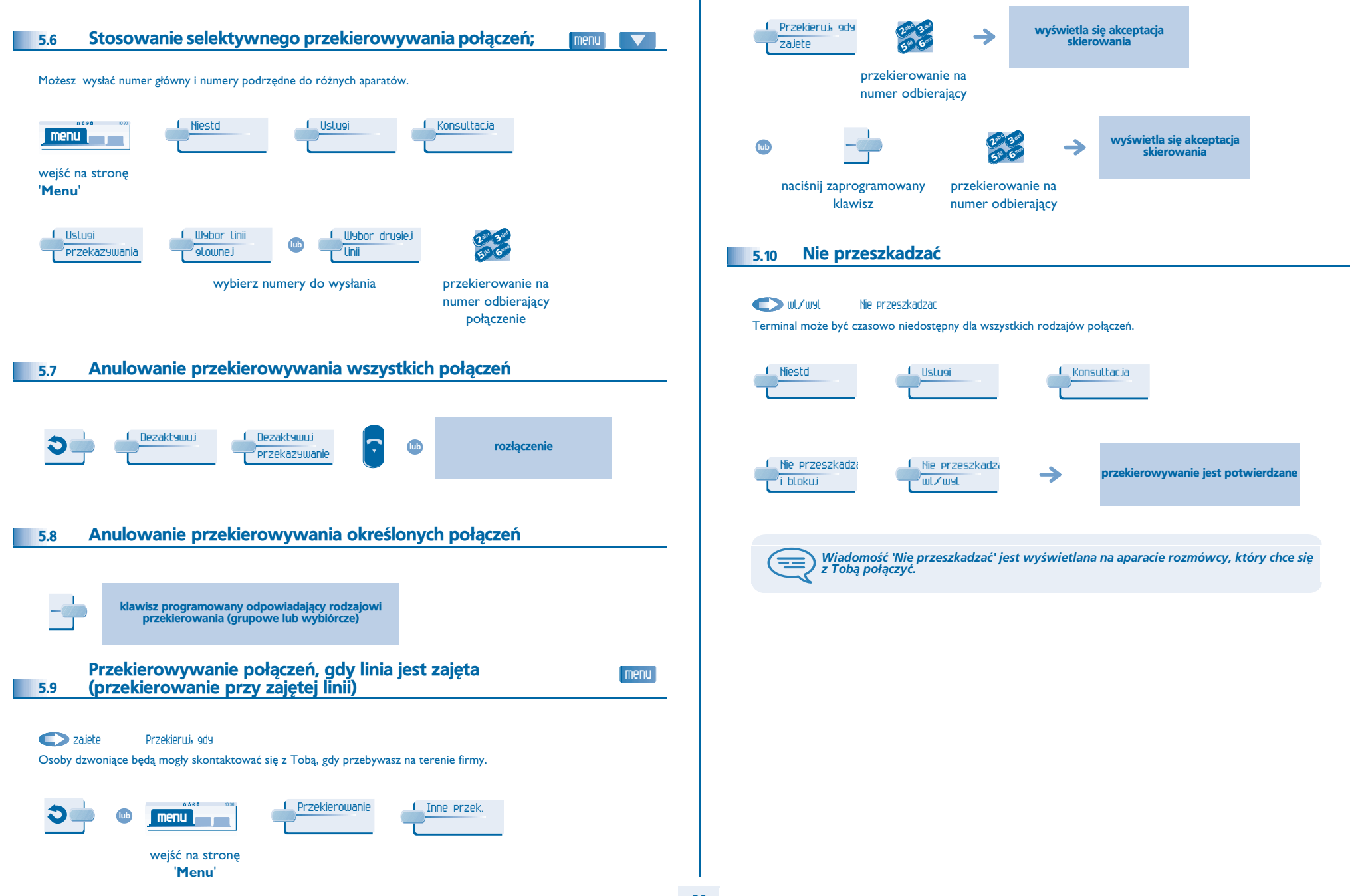

## *Pozostañ w kontakcie*

<span id="page-20-1"></span><span id="page-20-0"></span>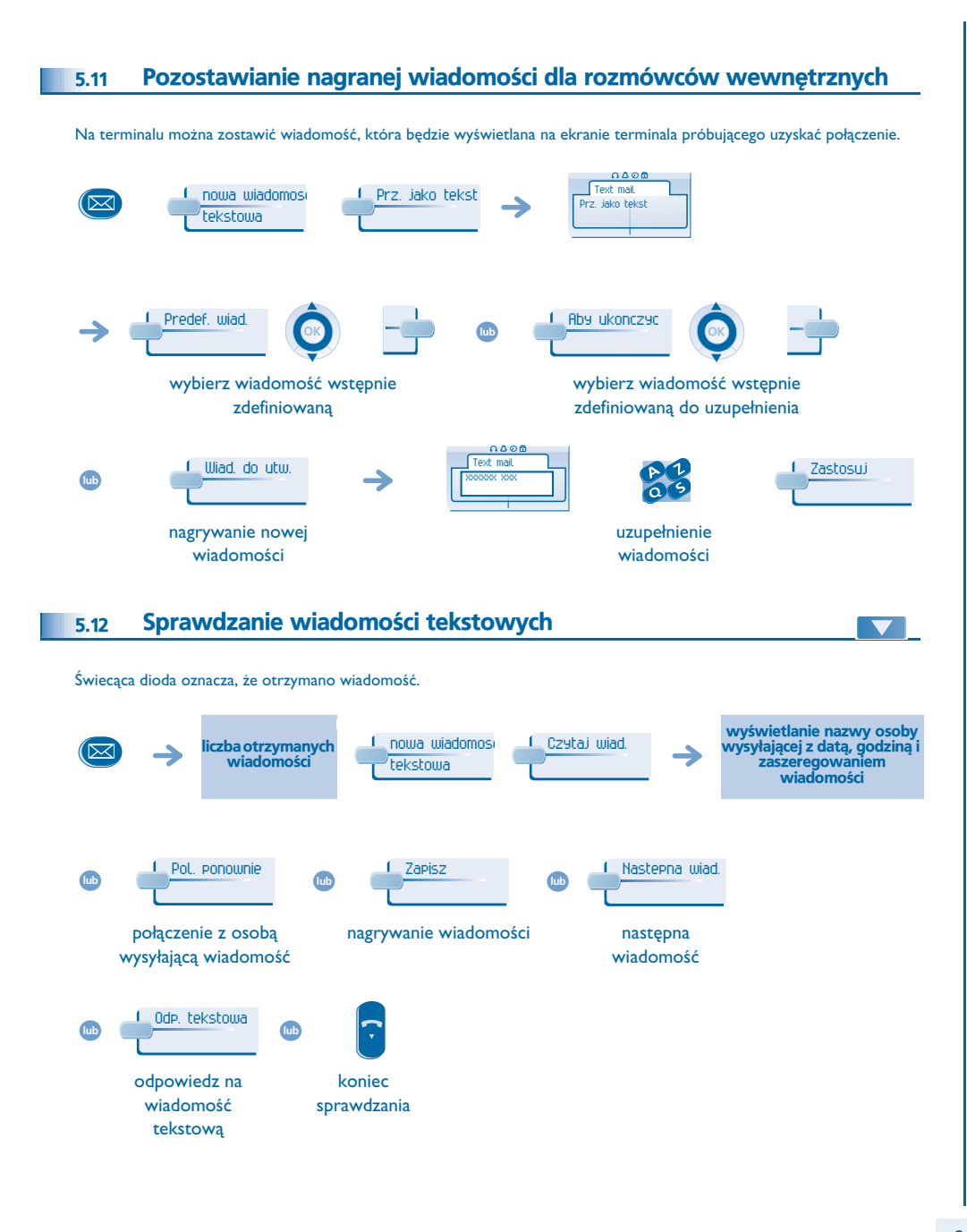

### *Rozliczanie po³¹czeñ* 6

<span id="page-21-1"></span><span id="page-21-0"></span>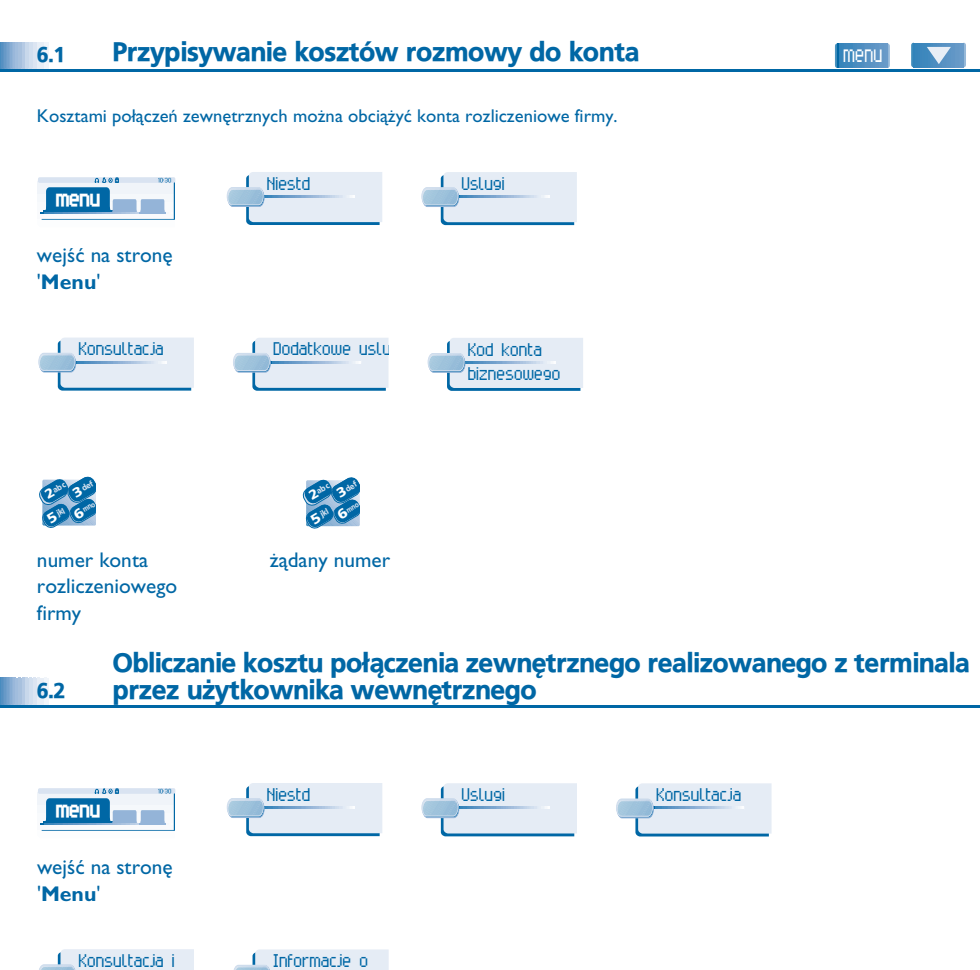

<span id="page-21-2"></span>oddzwonienie

naliczaniu

<span id="page-22-2"></span><span id="page-22-1"></span><span id="page-22-0"></span>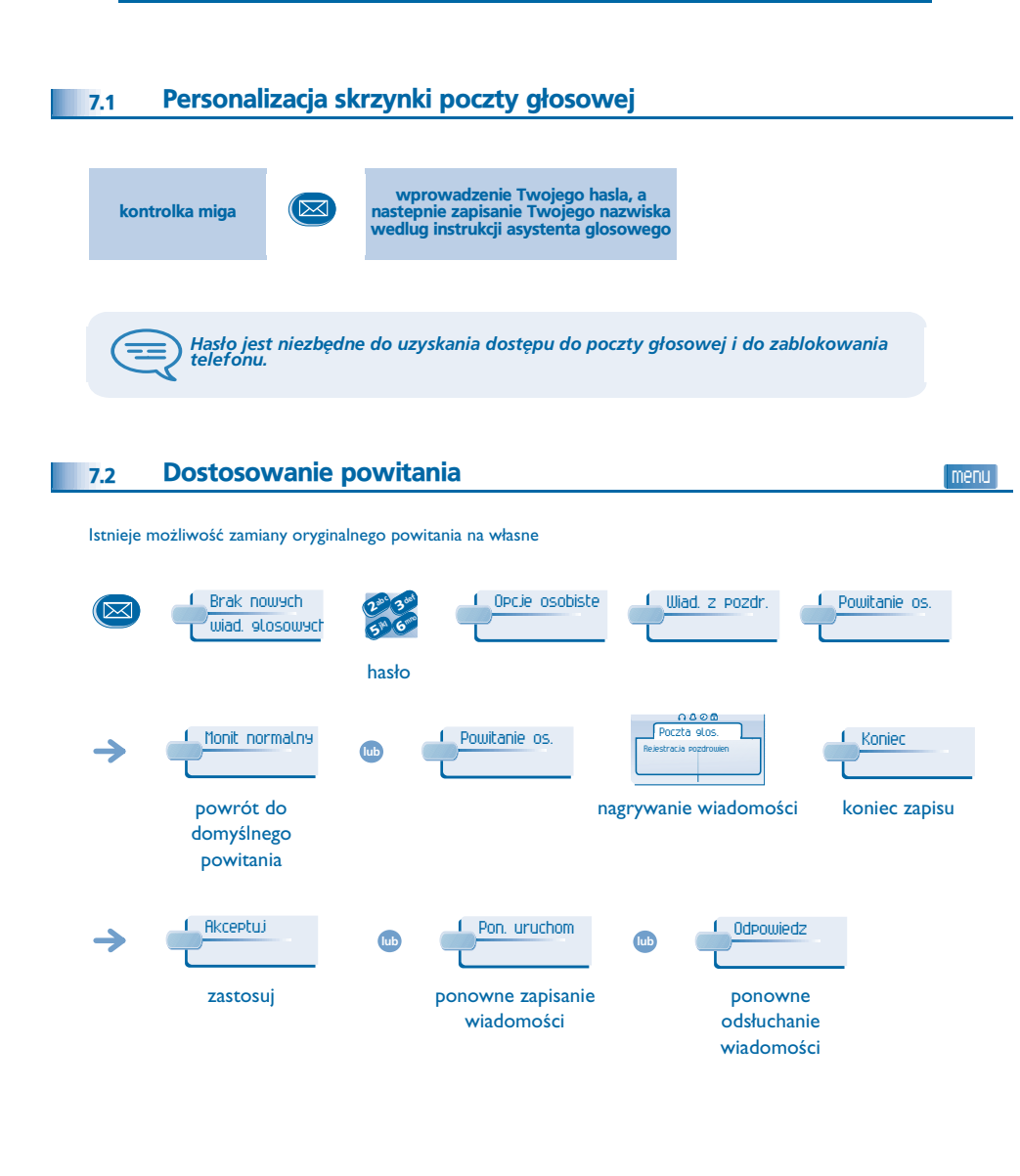

### <span id="page-22-4"></span><span id="page-22-3"></span>Zmiana hasła aparatu 7.3menu 0000 Niestd Moj telefonn <u>I Hasl</u>o **menu** wejść na stronę '**Menu**' Zastosujabc 3 def 3 ab c defined a b c defined a b c defined a b c defined a b c defined a b c defined a b c defined a b c defined a b c defined a c defined a c defined a c defined a c defined a c defined a c defined a c defined a c defined  $\frac{2^{30}}{5^{10}}\frac{3}{6}$  $2^{13}$  6 stary kod nowy kod (4 cyfry) (4 cyfry) 3 ab c defined a b c defined a b c defined a b c defined a b c defined a b c defined a b c defined a b c defined a b c defined a c defined a c defined a c defined a c defined a c defined a c defined a c defined a c defined Zastosuj  $2^{10}$   $3^{10}$   $6$ podaj jeszcze raz hasło *Kod ten jest hasłem kontrolującym dostęp do funkcji programowania i blokowania aparatu przez użytkownika (kod domyślny: 0000).* ਵਿ Zmiana hasła poczty głosowej 7.4menu Brak nowych Opcje osobiste Opcje admin. abc 3 def <u>(区</u>  $2^{10}$  3 wiad. glosowych hasło Haslo Moje hasloabc 3 def 3jkl mn<sup>o</sup> **#** $\overline{\mathbf{a}}$ 6 $5^{\circ}$ nowy kod (4 cyfry) *Hasło domyślne to 0000.* ᆍ

<span id="page-23-2"></span><span id="page-23-1"></span><span id="page-23-0"></span>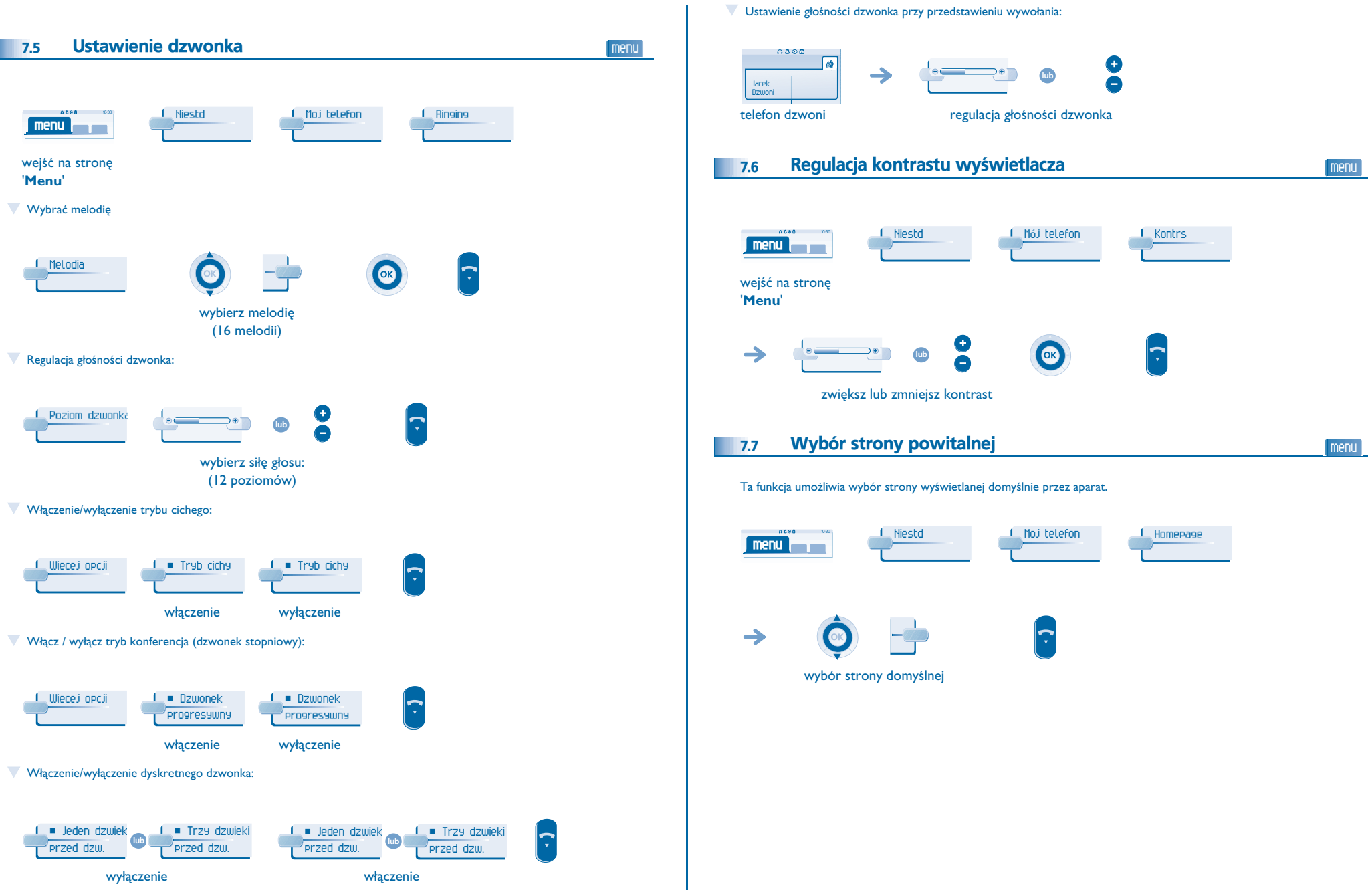

<span id="page-24-3"></span><span id="page-24-2"></span><span id="page-24-1"></span><span id="page-24-0"></span>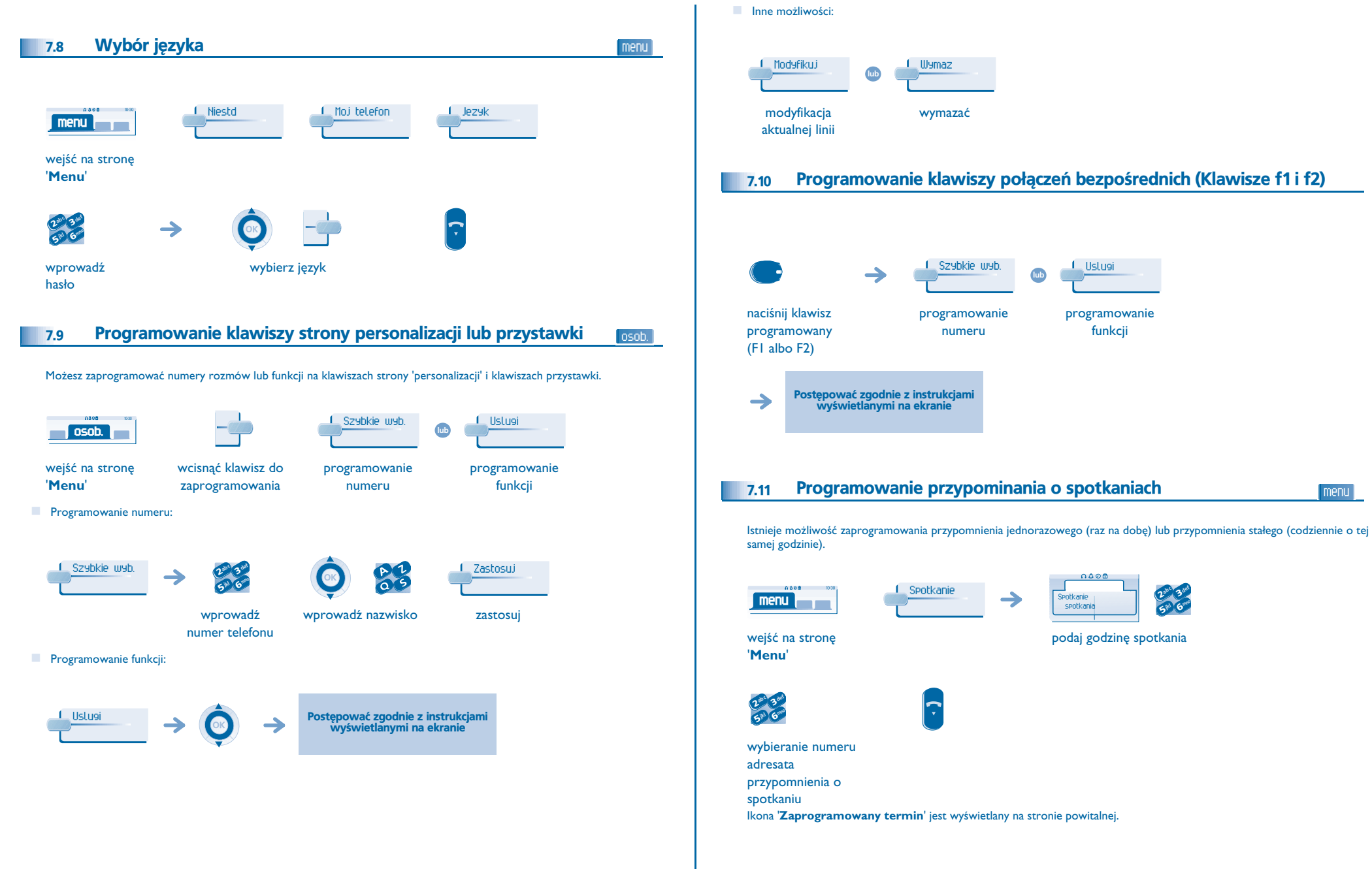

<span id="page-25-4"></span><span id="page-25-3"></span><span id="page-25-2"></span><span id="page-25-1"></span><span id="page-25-0"></span>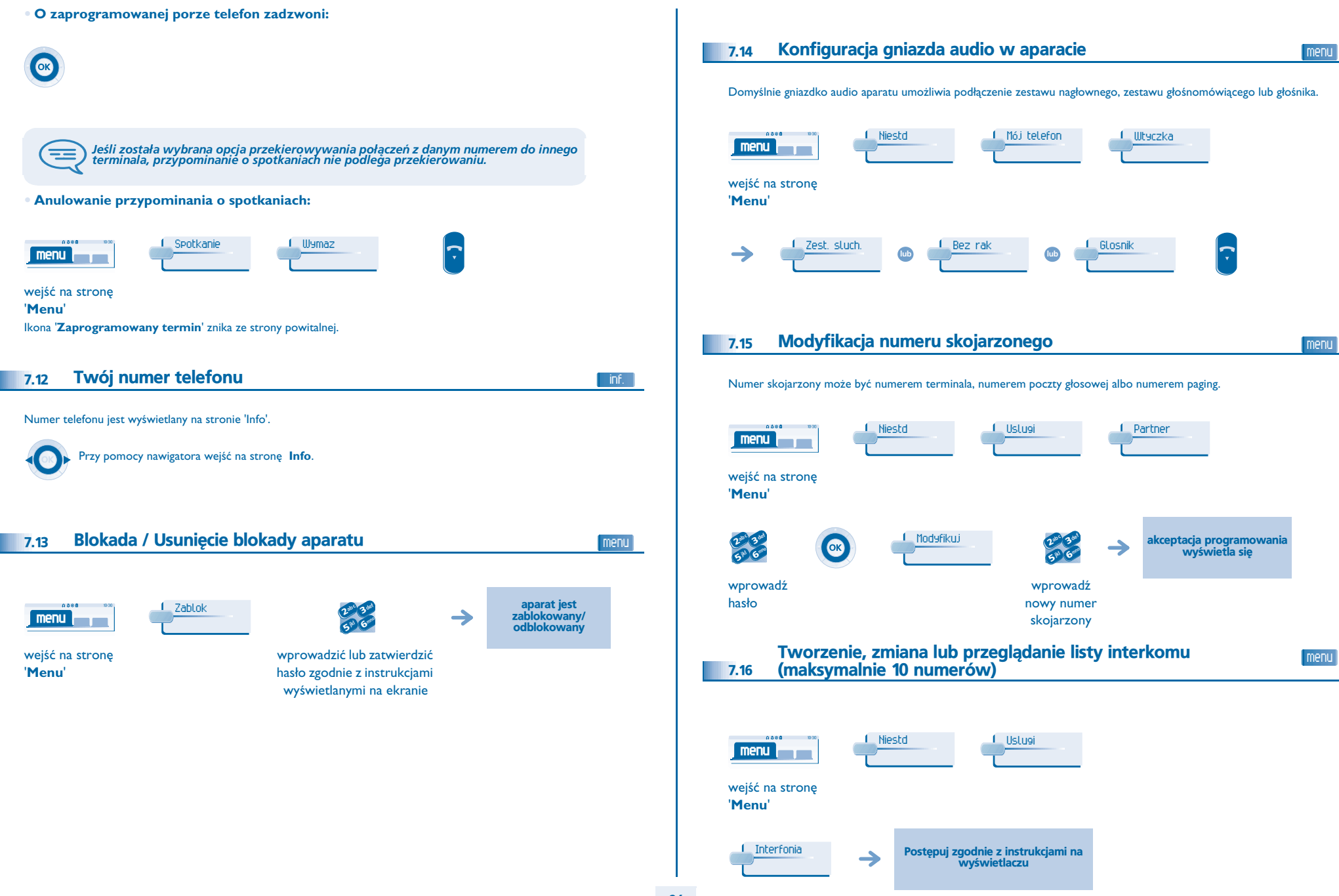

### *Gwarancja Miêdzynarodowa i*

<span id="page-26-0"></span>Oprócz gwarancji ustawowych, niniejszy aparat posiada gwarancję obejmującą wymianę części oraz koszty robocizny przez okres jednego roku licząc od daty widniejącej na rachunku.

Przy powoływaniu się na klauzulę gwarancyjną należy przedstawić rachunek. Gwarancja nie obowiązuje: w przypadku użytkowania telefonu niezgodnie ze wskazaniami zawartymi w niniejszej instrukcji obsługi, w razie usterek lub uszkodzeń powstałych na skutek normalnego zużycia wyrobu, uszkodzeń powstałych z powodów zewnętrznych w stosunku do aparatu (np.: uderzenie, upadek, przechowywanie w pobliżu źródła wilgoci, itd.), w przypadku nieprawidłowej instalacji albo zmian lub napraw dokonywanych przez osoby nie autoryzowane przez producenta lub resellera.

Uwaga: nie dopuszczać do kontaktu aparatu z wodą. Aparat można czyścić lekko zwilżona szmatka. Nie stosować rozpuszczalników (trójchloroetylen, aceton itp.), które mogą uszkodzić elementy aparatu wykonane z tworzyw sztucznych. Nie rozpylać produktów czyszczących.

Wkładka słuchawkowa w słuchawce może przyciągać metalowe przedmioty szkodliwe dla uszu.

Oznaczenia słowne moga ulec zmianie Niektóre funkcje aparatu sa uzależnione od konfiguracji systemu i aktywacji klucza programowego.

### **Deklaracja zgodnosci**

Alcatel Business Systems zaświadcza, że urządzenie Alcatel 4028/4029 jest uważana za zgodną z głównymi wymaganiami Dyrektywy 1999/5/CE Parlamentu Europejskiego i Rady Europy. Kopię oryginału niniejszej deklaracji zgodności można otrzymać za pośrednictwem instalatora.

W interesie klientów, Alcatel Business Systems zastrzega sobie prawo wprowadzania zmian w parametrach swoich wyrobów bez uprzedzenia. Copyright © Alcatel Business Systems. 2005. Wszystkie prawa zastrzeżone.